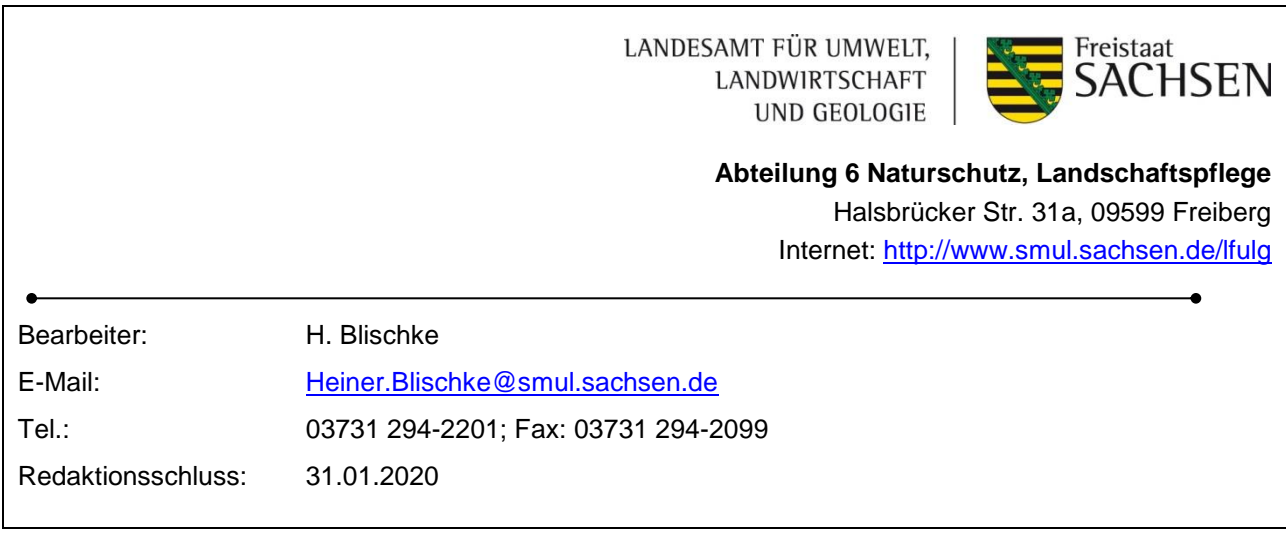

**Version 1.0**

# **Anleitung zur Nutzung der Schnittstelle ornitho.de-MultiBaseCS**

Das LfULG in Freiberg hat im Jahr 2017 die Erstellung einer Schnittstelle für eigene Vogel-Beobachtungen eines Ornitho.de-Nutzers oder eines MultiBaseCS-Nutzers beauftragt und in Zusammenarbeit mit der 34u GmbH (Entwickler MultiBaseCS), Biolovision Sarl (Entwickler ornitho.de) und dem Dachverband Deutscher Avifaunisten e.V. (DDA; Betreiber ornitho.de) realisieren lassen.

## **1. Eigene Beobachtungen in Ornitho.de nach MultiBaseCS Professional überführen ornitho.de > MultiBaseCS**

#### **a) Abruf über eine MultiBaseCS-Einzelplatzlizenz**

Vor allem bei der ersten bzw. testweisen Nutzung der Schnittstelle sollte eine neue und leere MultiBaseCS-Datenbank angelegt werden (Programmreiter "MultiBaseCS" dort dann "Neue MultiBaseCS Datenbank anlegen"…). In diese leere Datenbank sollte dann die passende Beobachter-GUID (d.h. der eigene Beobachter-Name) im MultiBaseCS xml-Format importiert werden. Anleitung siehe Fußnote<sup>1</sup>. Alternativ kann in den Stammdaten auch eine neue Beobachter-GUID angelegt werden.

 $\overline{a}$ <sup>1</sup> Anleitung für den Export und Import eines einzelnen Beobachters: Beobachter in den Stammdaten mit der rechten Maustaste mit einer Exportmarkierung versehen, wechseln auf den Reiter "Export" und dort "MultiBaseCS Datenbank" auswählen und im Export-Menü die Option "keine Beobachtungen exportieren" und das Format "MultiBaseCS 4 XML-Datei (\*xml)" sowie im Fenster "Export von Stammdaten"

Es muss in der Datenbank, in die die ornitho.de-Beobachtungen importiert werden sollen, ein Beobachter zur Zuordnung der Datensätze vorhanden sein, ansonsten können keine ornitho.de-Daten importiert werden.

Danach kann der Import gestartet werden. Klicken Sie dazu auf den Menü-Reiter "Import" und dann auf den Eintrag "Online Portale" und wählen "ornitho.de" aus.

![](_page_1_Picture_43.jpeg)

![](_page_1_Picture_44.jpeg)

Nächstes Fenster zum Einschränken des Zeitraumes der zu importierenden Beobachtungen:

![](_page_2_Picture_24.jpeg)

Maßgebend ist hier das Änderungsdatum der Datensätze. Die Datumsangaben schließen das Startdatum und das Enddatum jeweils mit ein.

Im folgenden Fenster ordnen Sie einen Beobachter zu und legen weitere Importoptionen fest:

![](_page_2_Picture_25.jpeg)

#### "**Geänderte Beobachtungen übernehmen**"

In ornitho.de geänderte Beobachtungen werden in die MultiBaseCS-Datenbank übernommen. Ansonsten nur die neu in ornitho.de eingegeben Beobachtungen.

#### "**Gemeindezuordnung in das Feld Ortsbezeichnung übernehmen**"

Die Angabe des Ortes einer Beobachtung in ornitho.de enthält den Namen der zugehörigen Gemeinde. Mit Häkchen wird der Gemeindename in das MultiBaseCS-Feld "Ortsbezeichnung" übernommen.

#### "**Landes- bzw. Kreiszuordnung in das Feld Region übernehmen**"

Die Angabe des Ortes einer Beobachtung in ornitho.de enthält die Kürzel des Landkreises und des Bundeslandes. Mit Häkchen werden die entsprechenden Namen in das MultiBaseCS-Feld "Region" übernommen. Um den Vorgaben des LfULG zu entsprechen, muss das Häkchen gesetzt werden.

#### "**Detailierte Anzahlwerte in einzelne Zusatzfelder übernehmen**"

Mit einem Häkchen sorgen Sie dafür, dass die detailierten Anzahlwerte (z. B. 2 x adulte) nicht nur in das MultiBaseCS-Textfeld "Details zur Anzahl" geschrieben werden, sondern auch in datentechnischer Strukturierung in separate Datenbankfelder (Zusatzfelder). Es wird dringend empfohlen, das Häkchen zu setzen!

Nach Klick auf "Fertigstellen" startet der Import.

Sie können den Import mehrfach wiederholen, ohne dass doppelte Datensätze in Ihrer MultiBaseCS-Datenbank entstehen. Sofern Sie die Importoption "Geänderte Beobachtungen übernehmen" angehakt haben, werden bei einem neuerlichen Import auch die seit dem letzten Import in ornitho.de geänderten Beobachtungen in die MultiBaseCS-Datenbank übernommen. Bedenken Sie dabei, dass Sie Ihre Beobachtungen nur für eine bestimmte Zeit in ornitho.de ändern können. ornitho.de empfiehlt, notwendige Änderungen an den Beobachtungen innerhalb von 30 Tagen durchzuführen.

Sofern Sie zu einem späteren Zeitpunkt keine Änderungen mehr in ornitho.de durchführen oder durchführen können, kann das erste Häkchen auch entfernt werden. **Wenn Sie außerdem Ihre aus Ornitho.de stammenden Daten in MultiBaseCS geändert haben, sollten Sie das Häkchen unbedingt herausnehmen, da ansonsten bei einem neuerlichen Export/Import die MultiBaseCS-Datensätze auf den Stand in ornitho.de zurückgesetzt werden.**

#### **b) Dateibasierter Export/Import**

![](_page_4_Picture_153.jpeg)

Neben dem direkten Abruf von ornitho.de-Daten in eine MultiBaseCS Professional Einzelplatzlizenz hinein (siehe **a**) gibt es auch die Möglichkeit einer dateibasierten Übernahme. Hierfür wird in Ornitho.de unter "Alle meine Daten" die Option "MultiBaseCS-Export+" ausgewählt und das Export-Format "eXtensible Markup Language (XML)" (zweites Symbol von rechts) angeklickt. Es wird eine downloadbare xml-Datei erzeugt.

Diese xml-Datei kann in eine MultiBaseCS Einzelplatzlizenz importiert werden. Hierfür in MultiBaseCS auf den Reiter "Import" klicken und dort im letzten Menüpunkt ganz rechts auf "XML-Importe" und "XML-Ornitho.de" klicken. In dem folgenden Fenster die xml-Datei auswählen und importieren.

Der dateibasierte Export/Import ermöglicht es ornitho.de-Nutzern, eigene Beobachtungen an andere MultiBaseCS-Nutzer – also auch dem LfULG zu übermitteln. Es wird also keine MultiBaseCS-Lizenz benötigt. Die so erzeugte ornitho.de-xml-Datei kann per E-Mail versendet werden.

#### **c) Umsetzung der Inhalte einer ornitho.de-Beobachtung in MultiBaseCS**

Die Datenstruktur in ornitho.de unterscheidet sich grundlegend von der Datenstruktur in MultiBaseCS. In ornitho.de wird zunächst die (dimensionslose) Gesamtzahl der beobachteten Vögel einer Art dokumentiert und dann im selben Datensatz diese Gesamtzahl (z. B. 20) unter "Details" ggf. aufgeschlüsselt (z.B. 5 Männchen adulte; 5 Weibchen adulte; 10 Pullus/nicht flügge). In MultiBaseCS werden für eine solche Beobachtung üblicherweise mehrere Datensätze angelegt.

Für die Schnittstelle sowie zur Sicherstellung des Prinzips "ein Datensatz in Ornitho.de wird zu einem Datensatz in MultiBaseCS" werden die Ornitho.de-Detailangaben in einzelne MultiBaseCS-**Zusatzfelder** überführt.

Diese Zusatzfelder werden im System MultiBaseCS nicht standardmäßig dargestellt. In der Listenansicht von MultiBaseCS können diese über die rechte Maustaste in einen Spaltenkopf und dann auf "Spaltenkonfiguration" und Auswahl der Option "Zusatzfelder" eingeblendet werden. Um in der Eingabemaske die Zusatzfelder einzublenden, müssen Sie den Menüpunkt "Sichtbarkeit" anklicken und im dann erscheinenden Bereich "Zusatzfelder" das Symbol "ausgefüllte Zusatzfelder immer anzeigen" aktivieren.

Die Bezeichnungen dieser Zusatzfelder beginnen zur sicheren Identifizierung mit "Ornitho.de".

In der MultiBaseCS Cloud können die Zusatzfelder nicht angezeigt werden.

Um dennoch auch in der MultiBaseCS-Eingabemaske und in der MultiBaseCS Cloud die Detailangaben sehen zu können, werden sämtliche Angaben als strukturierter Text auch zusätzlich in das MultiBaseCS-Feld "Details zur Anzahl" eingetragen. Die Detailinformationen liegen also doppelt im Datensatz vor, zusätzlich zum Textfeld "Details zur Anzahl" auch in datentechnischer Strukturierung in den einzelnen Zusatzfeldern.

In ornitho.de gibt es drei Möglichkeiten zur Verortung des Beobachtungsortes: Präzise Lokalität/Exakte Lokalisierung, Halbminutenfeld (blauer Punkt) oder Ort/Mittelpunkt eines Zählgebietes (gelber Punkt). Zusätzlich kann bei exakten Lokalisierungen die "Genauigkeit der Ortseingabe" in Metern angegeben werden.

In MultiBaseCS wird die Art der Verortung im Zusatzfeld "Ornitho.de: Ortsangabe" überführt:

- Exakte Lokalisierung
- Halbminutenfeldraster (= entspricht den blauen ornitho.de-Punkten)
- Ort in Ornitho.de (= entspricht den gelben ornitho.de-Punkten).

Eventuell vorhandene Angaben im Feld "Genauigkeit der Ortsangabe" werden in das Feld "Toleranz" übernommen. Aus ornitho.de werden also nur die Koordinaten (der exakten Lokalisierung, des Mittelpunktes des Halbminutenfeldes oder des Mittelpunktes des Ortes), das Attribut "Exakte Lokalisierung", "Halbminutenfeldraster" oder "Ort in Ornitho.de" sowie die "Genauigkeit der Ortseingabe" übernommen. Die Genauigkeit der Ortsangabe "< 10 m" wird im Feld "Toleranz" mit der Referenz "genau bis 100 m" übersetzt. Zusätzlich wird "< 10 m" in das Zusatzfeld "Ornitho.de: Genauigkeit der Ortsangabe" abgelegt, da es im MultiBaseCS-Feld "Toleranz" keine exakte Entsprechung gibt.

Bei Ornitho.de-Orten ist die Übernahme der Geometrie nicht möglich, da diese über die Ornitho.de-API nicht ausgegeben wird<sup>2</sup>.

#### **Schnittstelle vergibt eine Herkunft für Beobachtungen aus ornitho.de**

In ornitho.de gibt es kein Feld "Herkunft". Die Bildung von so genannten Datenpakten ist daher nicht möglich (bzw. wird hilfsweise über die Eintragung von Schlüsselwörtern in das Bemerkungsfeld bewerkstelligt). Die Schnittstelle behebt diesen Mangel. Beim Import in MultiBaseCS wird automatisch die Herkunft **Ornitho.de: MultiBaseCS-Importschnittstelle** vergeben. Diese Herkunftsbezeichnung bekommt bei sämtlichen aktuellen MultiBasCS-Lizenzen zudem dieselbe GUID. **Bitte ändern Sie daher auch nicht die Bezeichnung der Herkunft,**  sondern vergeben Sie in MultiBaseCS unter "Stammdaten" eine komplett neue Herkunft, **wenn Sie die Bezeichnung ändern wollen. Andernfalls ändern Sie die Bezeichnung der Standard-GUID.**

Über den nicht änderbaren Eintrag "**Beobachtungen aus dem Portal Ornitho.de**  (Webservice)" im MultiBaseCS-Feld "Datenbankherkunft" ist eine dauerhafte Identifizierung der ornitho.de-Beobachtungen zusätzlich möglich.

 2 Selbst wenn die API die Geometrie ausgeben würde, ist diese nicht mit einer GUID versehen. Letzteres würde bei wiederholten Datenimporten in MultiBaseCS zu Dopplungen in der Ortsverwaltung führen. Ornitho.de müsste - wie auch bei den Beobachtungen im Frühjahr 2019 durchgeführt – auch für die Ortsgeometrien eine GUID einführen.

# **2. Eigene Beobachtungen in MultiBaseCS Professional nach Ornitho.de hochladen MultiBaseCS > ornitho.de**

#### **2.1 Umsetzung der Inhalte einer MultiBaseCS-Beobachtung in ornitho.de**

*Wichtiger Hinweis: Die Schnittstelle kann nur die Feldinhalte und Attribute/Referenzen nach ornitho.de übertragen, die in ornitho.de eine Entsprechung haben. Zudem gibt es Fälle, in denen Inhalte aus zwei oder mehreren MultiBaseCS-Feldern in ein oder mehrere andere ornitho.de-Felder überführt werden müssen. Die Priorisierungen und Überführungen, die aktuell durch die Schnittstelle vorgenommen werden, sind provisorisch und bedürfen aufgrund der Vielzahl an Umsetzungsmöglichkeiten der Überprüfung in der Praxis. Es wird empfohlen, dass der MultiBaseCS-Nutzer konsequent nur die Felder "Anzahl" und "Einheit" nutzt, und innerhalb dieser Felder nur die weiter unten aufgeführten Referenzen. Vor dem Upload nach ornitho.de sollten alle Beobachtungen dahingehend geprüft und angepasst werden. Nur unter diesen Voraussetzungen ist ein Upload mit vollem Informationsgehalt möglich.*

Da in ornitho.de sowohl die Anzahl der Eingabefelder als auch die Anzahl auswählbarer Referenzen gegenüber MultiBaseCS **sehr stark reduziert und vereinfacht** ist, können sehr viele MultiBaseCS-Eingabefelder und MultiBaseCS-Referenzen nicht nach ornitho.de überführt werden.

#### **MultiBaseCS-Felder, deren Inhalte grundsätzlich nicht übernommen werden:**

Die Inhalte folgender Felder werden nicht in den Upload einbezogen:

- **Beobachter** (Inhalte werden nur zur Auswahl der eigenen Beobachtungen genutzt)
- **•** Bestimmer
- **Weitere Beobachter**
- **Quelle**
- **Herkunft**
- **Synchronisation**
- **Herausgabe**
- **Verwendung**
- **Biotop**
- **•** Region
- **Höhe**
- **Qualität** (Inhalte werden nur genutzt, um "unsichere" und "falsche" Beobachtungen vom Upload auszuschließen)
- **Angesalbt/ausgesetzt**
- **Details zur Anzahl**

sowie alle **sonstigen Felder abseits der Eingabemaske**.

#### **Artenreferenzliste:**

Alle Datensätze mit Arten, die keine Entsprechung in ornitho.de haben, bleiben beim Upload unberücksichtigt. Außerdem werden die Datensätze "Nicht kartierter" Arten sowie "Nicht **eingepflegter Arten**" nicht übernommen.

#### **Zur Übernahme einzelner Referenzen in bestimmten MultiBaseCS-Feldern:**

### **Feld** "Einheit"

![](_page_7_Picture_111.jpeg)

![](_page_7_Picture_112.jpeg)

#### Gegenüberstellung der Nichtartenreferenzen in den Feldern "Einheit" und "Alter" zwecks **Priorisierung**

![](_page_8_Picture_139.jpeg)

![](_page_8_Picture_140.jpeg)

![](_page_8_Picture_141.jpeg)

Um inhaltliche Kollisionen im ornitho.de-Feld "Alter" zu vermeiden, sollten die Beobachtungen in MultiBaseCS entweder nur mit dem Feld "Einheit" oder im Feld "Alter" erfasst werden (jeweils in Kombination mit dem Anzahl-Feld).

## **Feld** "Verhalten"

![](_page_9_Picture_269.jpeg)

![](_page_9_Picture_270.jpeg)

# Feld "Nachweistyp"

![](_page_9_Picture_271.jpeg)

![](_page_9_Picture_272.jpeg)

٦

#### Gegenüberstellung der Nichtartenreferenzen in den Feldern "Verhalten" und **"Nachweistyp" zwecks Priorisierung**

**Feld** "Verhalten"

![](_page_10_Picture_186.jpeg)

# Feld "Nachweistyp"

![](_page_10_Picture_187.jpeg)

Referenzen im ornitho.de-Feld "Präzisierung der Beobachtung"

![](_page_11_Picture_154.jpeg)

Im ornitho.de-Feld "Präzisierung der Beobachtung" enthaltene Referenzen finden sich in MultiBaseCS in folgenden Feldern wieder:

![](_page_11_Picture_155.jpeg)

Beispiele für fachlich denkbare MultiBaseCS-Nichtartenreferenz-Kombinationen, die beim Upload nach ornitho.de kollidieren (ornitho.de-Feld "Präzisierung der Beobachtung"):

![](_page_11_Picture_156.jpeg)

Um inhaltliche Kollisionen im ornitho.de-Feld "Präzisierung der Beobachtung" zu vermeiden, sollten für die Beobachtungen in MultiBaseCS entweder nur Referenzen aus dem Feld "Verhalten" oder aus dem Feld "Nachweistyp" verwendet werden.

## **Feld** "Toleranz"

![](_page_12_Picture_263.jpeg)

## **Feld "Reproduktion"**

![](_page_12_Picture_264.jpeg)

![](_page_12_Picture_265.jpeg)

![](_page_12_Picture_266.jpeg)

![](_page_13_Picture_235.jpeg)

![](_page_13_Picture_236.jpeg)

## **Feld "Alter"**

![](_page_14_Picture_114.jpeg)

#### **2.2 Export-Dialog**

![](_page_15_Picture_49.jpeg)

Für den Upload von MultiBaseCS-Beobachtungen nach ornitho.de stehen drei Optionen für den Umfang der beim Upload berücksichtigten Datensätze zur Verfügung. Neben den in der Listenansicht aktuell angezeigten Beobachtungen ("Aktuellen Liste") sowie allen Beobachtungen der "gesamten Datenbank" ist vor allem die Option "Aktiver Filter" interessant. Über diese Option lassen sich gezielt in MultiBaseCS gefilterte Beobachtungen uploaden. Für diese Filterung kann der volle Umfang in MultiBaseCS verfügbarer Filterfunktionen genutzt werden (räumlicher Filter, benutzerdefinierter SQL-Filter, Filterbereich). Die Filterung muss natürlich vor dem Start des Export-Dialogs durchgeführt sein.

![](_page_16_Picture_9.jpeg)

![](_page_16_Picture_10.jpeg)

![](_page_17_Picture_15.jpeg)

Nur Ihre eigenen Beobachtungen!!!

![](_page_17_Picture_16.jpeg)

![](_page_18_Picture_31.jpeg)

Diese Anleitung steht auf folgender Seite zum Download zur Verfügung:

<https://www.natur.sachsen.de/schnittstelle-ornitho-de-multibasecs-30520.html>

Bitte nutzen Sie auch die übergeordneten Seiten zum Thema "Kartierung und Datenerfassung" zur Artengruppe "Vögel":

<https://www.natur.sachsen.de/kartierung-und-datenerfassung-21371.html>